## Anleitung für die Installation und Einrichtung von Microsoft Teams SchülerInnenversion

Liebe Schülerinnen und Schüler

Diese Anleitung soll euch bei der Verwendung von Microsoft Teams unterstützen.

Bei Fragen helfen euch eure Klassenvorstände bestimmt gerne (oder sie leiten euch an jemanden weiter).

## **Registrierung der @brgtraun.eu Adresse**

Für die Verwendung von Microsoft Teams müsst ihr die Emailadresse verwenden, die euch von der Schule zur Verfügung gestellt wird. Verwende dazu die Anleitung von Prof. Hintringer ("Office365\_Schueler")

## **Verwendung von Teams**

Teams bietet zwei Möglichkeiten der Verwendung an. Entweder als Online-Version im Browser (Firefox, Edge, Chrome etc.) Hier sind einige Funktionen oft eingeschränkt. Zum Hochladen von Dateien kannst du es verwenden. Telefonkonferenzen können aber Probleme bereiten. Daher empfehlen wir die Installation.

1. Öffn[e www.office.com](http://www.office.com/) und melde dich dort mit deine[r vorname.nachname@brgtraun.eu](mailto:vorname.nachname@brgtraun.eu) Adresse an. Klicke auf Teams. Die Online-Version öffnet sich.

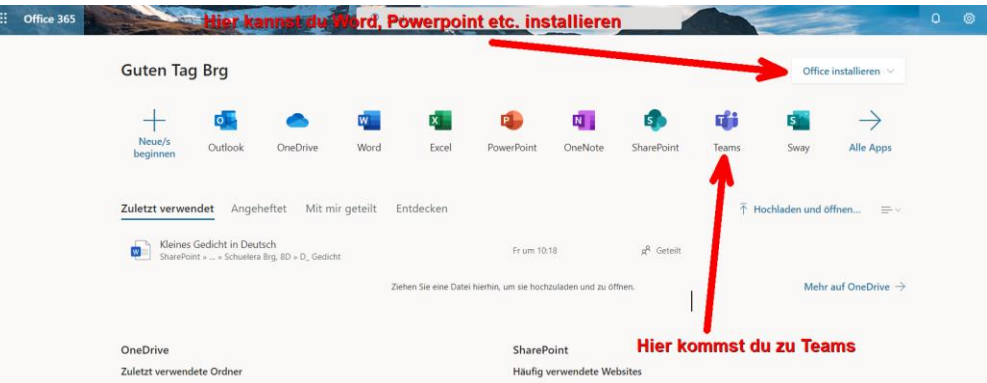

2. Um Teams zu installieren Klicke auf den Button links unten.

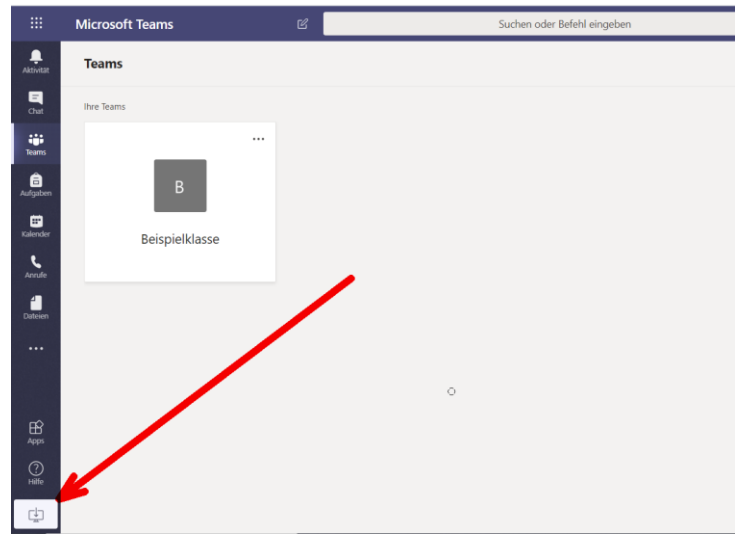

3. Deine Klasse wird als Team organisiert. Der Schüler brg.schuelera ist in der Beispielklasse. Mit einem Klick auf deine Klasse (in diesem Fall Beispielklasse) kommst du in den Teambereich.

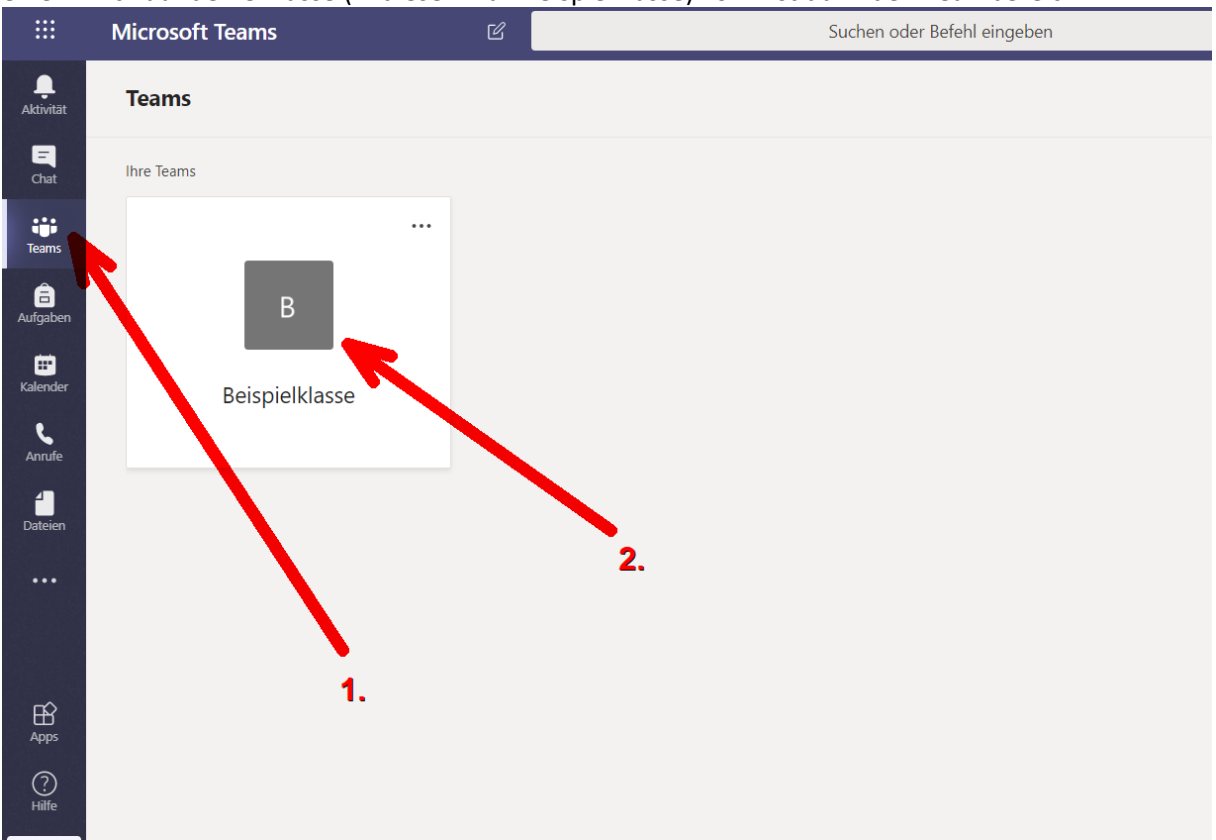

4. In **Allgemein** findest du mehrere Bereiche in denen verschiedene Dinge passieren. **Beiträge**: Hier werden alle fächerübergreifenden Dinge besprochen. Alle Hausübungen werden hier noch einmal angezeigt. Alle Lehrkräfte der Klasse können hier schreiben und mitdiskutieren. Perfekt um Klassenangelegenheiten zu besprechen.

**Dateien**: Hier kann der Klassenvorstand Dokumente hochladen die nichts mit dem Fach zu tun haben wie Formulare, Bilder etc.

**Kursnotizbuch**: Das brauchen wir aktuell nicht.

**Aufgaben**: Hier werden alle Hausübungen angezeigt. Mehr dazu später. **Noten**: Die Funktion ist derzeit noch nicht betriebsbereit.

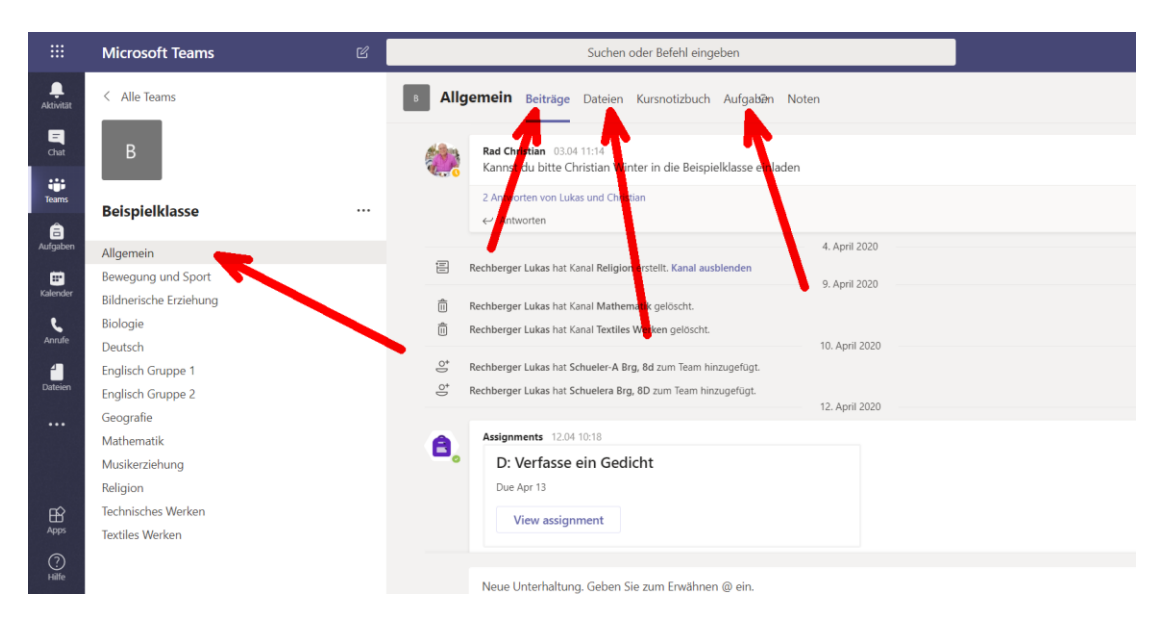

5. Jedes Fach hat einen eigenen Kanal. Dieser hat 3 Bereiche.

Beiträge: Diskussionsmöglichkeit die nur das Fach betreffen. "Herr Professor, warum lernen wir eigentlich etwas über das Volumen von Prismen? Ich will viel lieber Blitzkopf und Kahoot spielen!"

**Dateien**: Hier kann die Fachlehrkraft Arbeitsblätter, Informationen, Präsentationen hochladen.

**Notizen**: Funktioniert wie ein herkömmlicher Notizblock nur eben digital. Die Lehrkraft kann Seiten erstellen und gestalten. Zum Beispiel eine Seite über das Säugetier Katze. "miau"

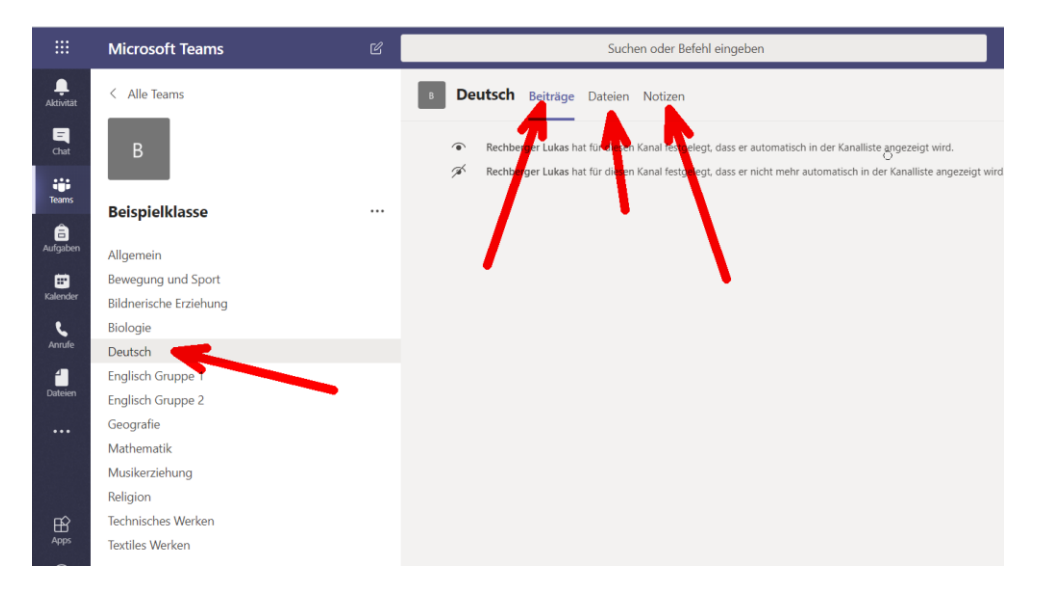

6. **Hausübungen** sind jetzt gesammelt im Bereich Aufgaben im Kanal Allgemein gesammelt. Du siehst welche Aufgaben du bereits erledigt hast und welche noch zu bearbeiten sind.

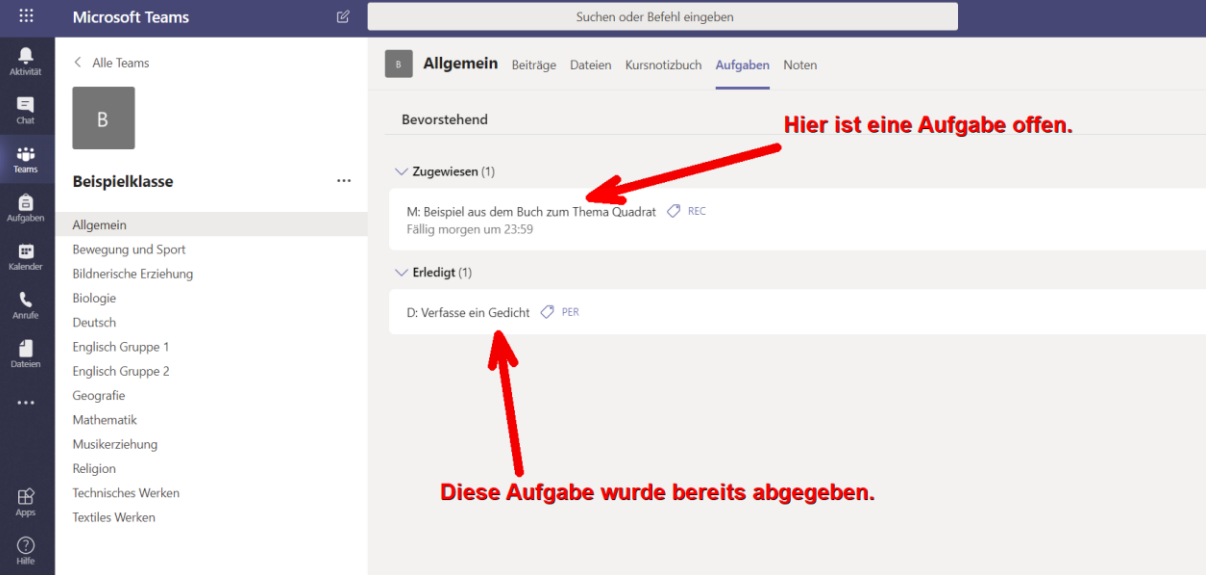

7. Um etwas abzugeben klickst du auf die Aufgabe.

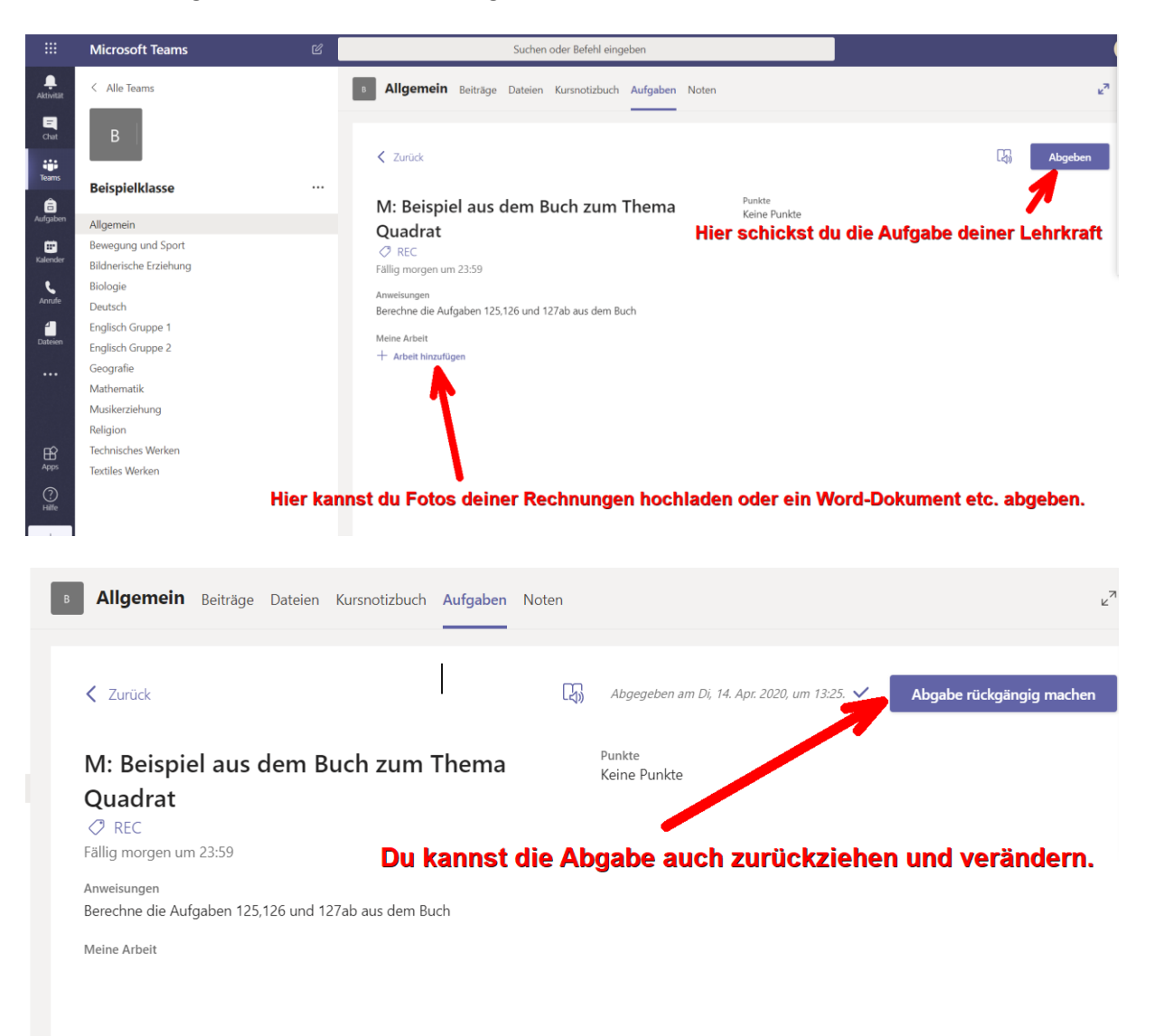

8. Deine Lehrkraft schaut sich deine Aufgabe dann an und kann dir ein Feedback rückmelden. Dieses findest du bei den Aufgaben unter "Erledigt".

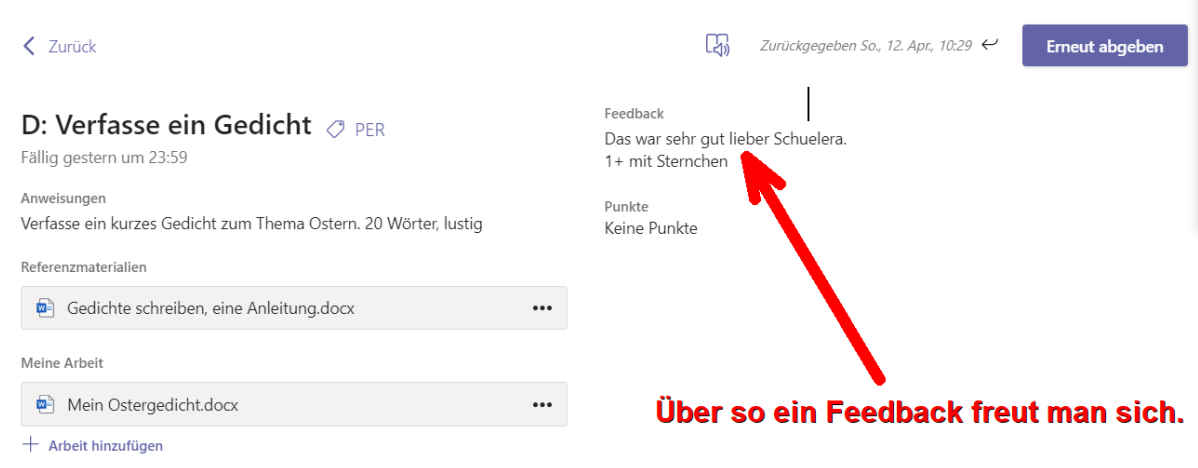

9. Ihr vermisst die Schule? Ihr glaubt gar nicht wie sehr wir Lehrerinnen und Lehrer euch vermissen. Daher möchten wir vielleicht auch einmal mit euch Telefonieren und eine Telefonkonferenz machen.

Dazu erstellt die Lehrkraft eine Besprechung. Ob das freiwillig ist oder nicht, macht ihr euch mit den Lehrerinnen und Lehrern aus.

Im Kalender seht ihr dann einen neuen Termin. Die Schraffierung bedeutet, dass ihr noch nicht geantwortet habt.

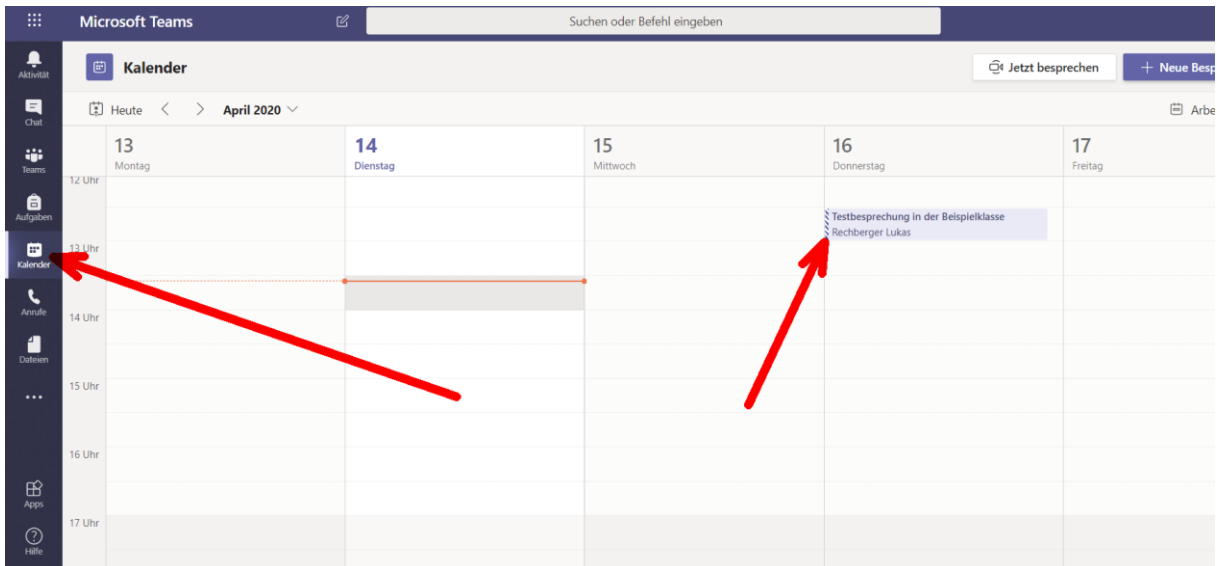

10. Klickt auf den Termin und ihr könnt links oben unter RSVP (Ehrlich, keine Ahnung wofür diese Abkürzung steht. Vielleicht "Richtig Sinnvolle Verplanungs-Planung"?) zustimmen oder ablehnen. Aber wer will einen Termin mit Prof. Rechberger absagen?

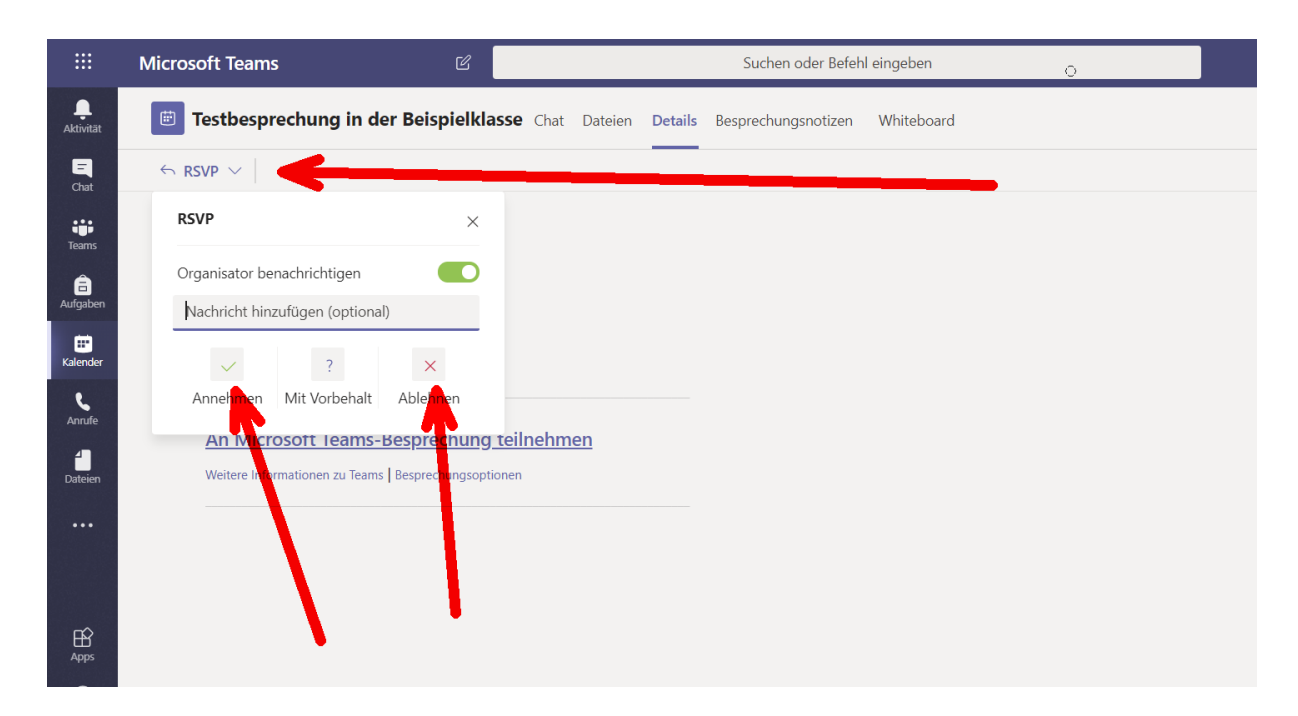

11. Um dann an der Konferenz teilzunehmen klickt ihr zur richtigen Uhrzeit auf "Teilnehmen". Ihr kommt dann automatisch in die Konferenzschaltung.

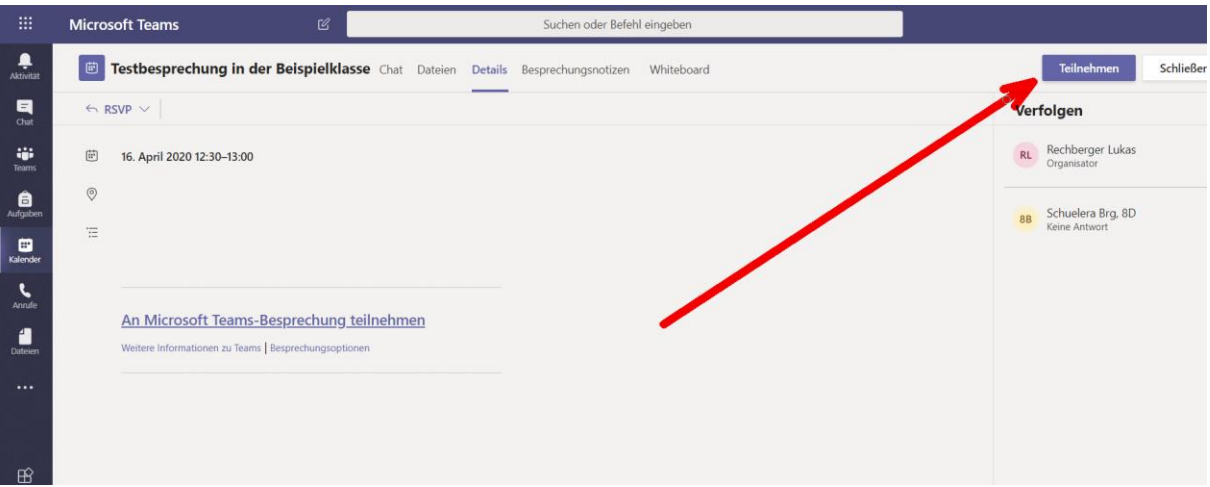

Microsoft Teams bietet auch eine App für Android und iOS an. Runterladen und mit der @brgtraun.eu-Adresse anmelden. Eine Anleitung gibt es dafür noch nicht. Aber ihr seid im Umgang mit dem Smartphone sicher geübter als wir Lehrer.

Ich wünsche euch viel Erfolg bei der Arbeit mit Teams. Und immer dran denken: **Gesund bleiben, und nicht verzweifeln. Der Schulalltag kommt wieder und wir werden die täglichen Unterrichtsstunden gemeinsam wieder richtig genießen!**